## TESTNG - WRITING TESTS

[http://www.tutorialspoint.com/testng/testng\\_writing\\_tests.htm](http://www.tutorialspoint.com/testng/testng_writing_tests.htm) Copyright © tutorialspoint.com

Writing a test in TestNG basically involves the following steps:

- Write the business logic of your test and insert TestNG annotations in your code.
- Add the information about your test *e*. *g*. *theclassname*, *thegroupsyouwishtorun*, *etc*. in a testng.xml file or in build.xml.
- Run TestNG.

Here, we will see one complete example of TestNG testing using POJO class, Business logic class and a test xml, which will be run by TestNG.

Create **EmployeeDetails.java** in **C:\>TestNG\_WORKSPACE**, which is a POJO class.

```
public class EmployeeDetails {
   private String name;
   private double monthlySalary;
   private int age;
   // @return the name
   public String getName() {
      return name;
   }
   // @param name the name to set
   public void setName(String name) {
      this.name = name;}
   // @return the monthlySalary
   public double getMonthlySalary() {
      return monthlySalary;
   }
   // @param monthlySalary the monthlySalary to set
   public void setMonthlySalary(double monthlySalary) {
      this.monthlySalary = monthlySalary;
   }
   // @return the age
   public int getAge() {
      return age;
   }
   // @param age the age to set
   public void setAge(int age) {
   this.age = age;
   }
}
```
**EmployeeDetails** class is used to.

- get/set the value of employee's name.
- get/set the value of employee's monthly salary.

get/set the value of employee's age.

Create an **EmpBusinessLogic.java** in **C:\>TestNG\_WORKSPACE**, which contains business logic.

```
public class EmpBusinessLogic {
   // Calculate the yearly salary of employee
   public double calculateYearlySalary(EmployeeDetails employeeDetails){
      double yearlySalary = 0;
      yearlySalary = employeeDetails.getMonthlySalary() * 12;
      return yearlySalary;
   }
   // Calculate the appraisal amount of employee
   public double calculateAppraisal(EmployeeDetails employeeDetails){
      double appraisal = 0;
      if(employeeDetails.getMonthlySalary() < 10000){
         appraisal = 500;
      }else{
         appraisal = 1000;
      }
      return appraisal;
   }
}
```
**EmpBusinessLogic** class is used for calculating:

- the yearly salary of employee.
- the appraisal amount of employee.

Now, let's create a TestNG class called **TestEmployeeDetails.java** in **C:\>TestNG\_WORKSPACE**. A TestNG class is a Java class that contains at least one TestNG annotation. This class contains test cases to be tested. A TestNG test can be configured by @BeforeXXX and @AfterXXX annotations (we will see this in the chapter TestNG - Execution [Procedure\)](/testng/testng_execution_procedure.htm), which allows to perform some Java logic before and after a certain point.

```
import org.testng.Assert;
import org.testng.annotations.Test;
public class TestEmployeeDetails {
   EmpBusinessLogic empBusinessLogic = new EmpBusinessLogic();
   EmployeeDetails employee = new EmployeeDetails();
   @Test
   public void testCalculateAppriasal() {
      employee.setName("Rajeev");
      employee.setAge(25);
      employee.setMonthlySalary(8000);
      double appraisal = empBusinessLogic.calculateAppraisal(employee);
      Assert.assertEquals(500, appraisal, 0.0, "500");
   }
   // Test to check yearly salary
   @Test
   public void testCalculateYearlySalary() {
      employee.setName("Rajeev");
      employee.setAge(25);
      employee.setMonthlySalary(8000);
      double salary = empBusinessLogic.calculateYearlySalary(employee);
```

```
Assert.assertEquals(96000, salary, 0.0, "8000");
   }
}
```
**TestEmployeeDetails** class is used for testing the methods of **EmpBusinessLogic** class. It does the following:

- Tests the yearly salary of the employee.
- Tests the appraisal amount of the employee.

Before you can run the tests, you must configure TestNG using a special XML file, conventionally named testng.xml. The syntax for this file is very simple, and its contents are as shown below. Create this file in **C:\>TestNG\_WORKSPACE**.

```
<?xml version="1.0" encoding="UTF-8"?>
<!DOCTYPE suite SYSTEM "http://testng.org/testng-1.0.dtd" >
<suite name="Suite1">
  <test name="test1">
    <classes>
       <class name="TestEmployeeDetails"/>
    </classes>
  </test>
</suite>
```
Details of the above file are as follows:

- A suite is represented by one XML file. It can contain one or more tests and is defined by the <suite> tag.
- Tag <test> represents one test and can contain one or more TestNG classes.
- <class> tag represents a TestNG class. It is a Java class that contains at least one TestNG annotation. It can contain one or more test methods.

Compile the Test case classes using javac.

```
C:\TestNG_WORKSPACE>javac EmployeeDetails.java EmpBusinessLogic.java
TestEmployeeDetails.java
```
Now TestNG with the following command:

C:\TestNG\_WORKSPACE>java -cp "C:\TestNG\_WORKSPACE" org.testng.TestNG testng.xml

If all has been done correctly, you should see the results of your tests in the console. Furthermore, TestNG creates a very nice HTML report in a folder called **test-output** that is automatically created in the current directory. If you open it and load index.html, you will see a page similar to the one in the image below:

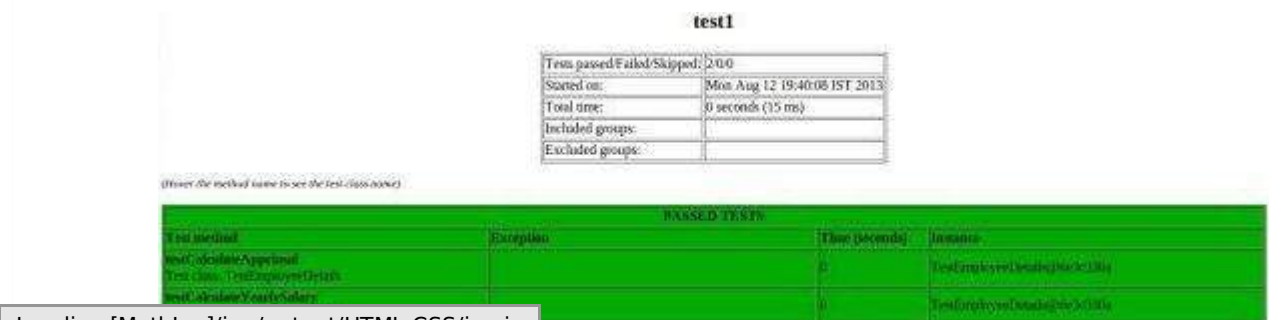

Loading [MathJax]/jax/output/HTML-CSS/jax.js |